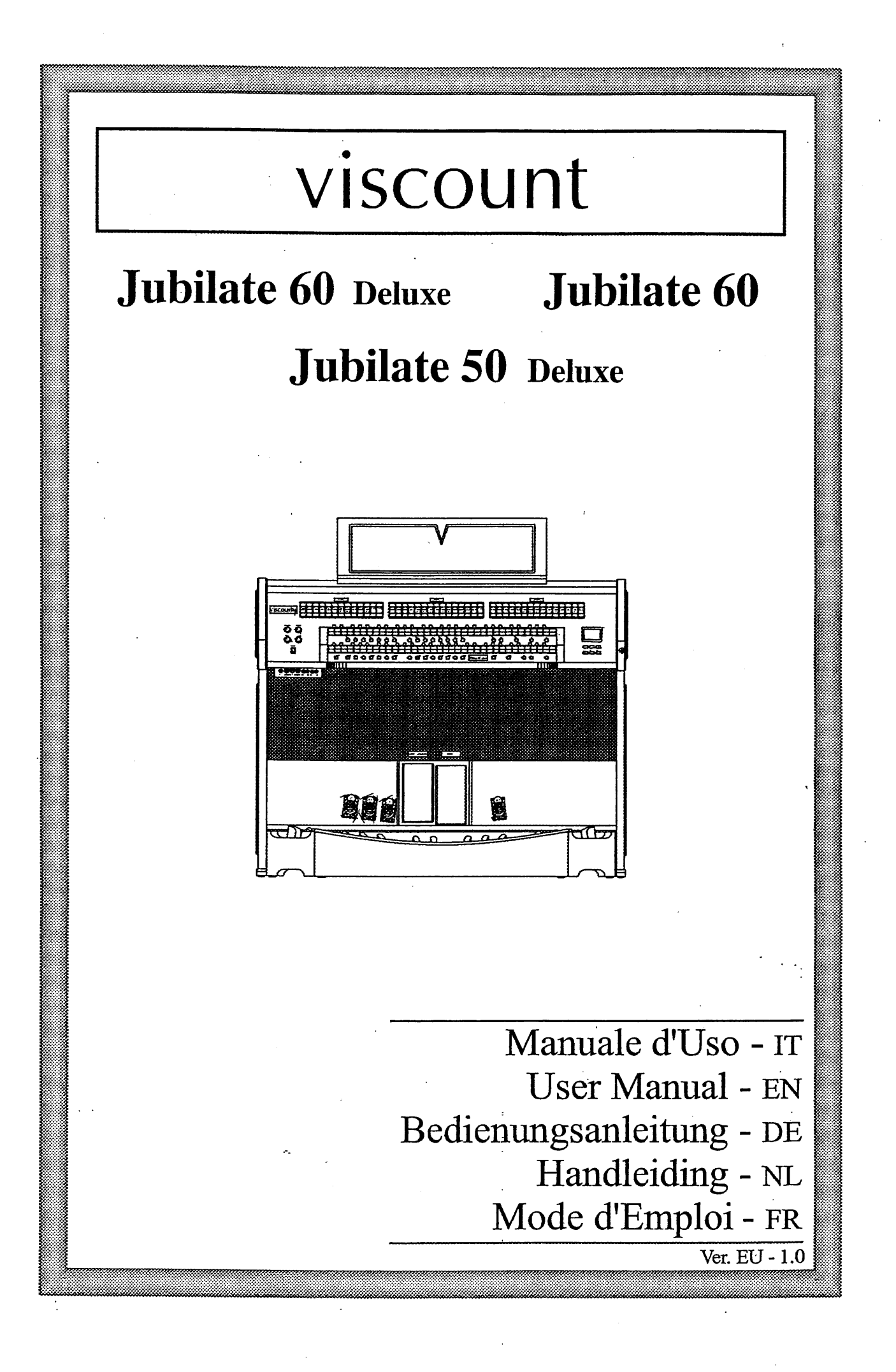

# **IMPORTANT SAFETY INSTRUCTIONS**

**WARNING: READ THIS FIRST!** 

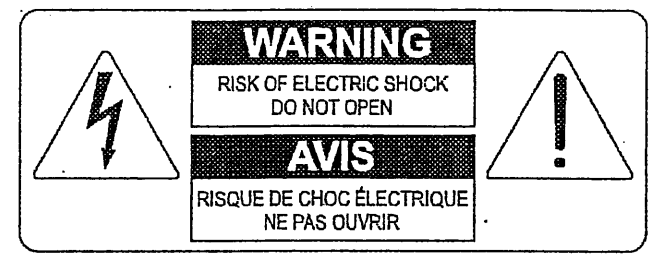

This symbol is intended to alert the user to the presence of uninsulated "dangerous voltage" within the product's enclosure that may be of sufficient magnitude to constitute a risk of electric shok to persons.

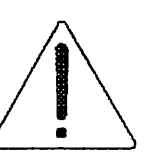

This symbol is intended to alert the user to the presence of important operating and maintenance (servicing) instructions in the literature accompanying the appliance.

#### **WARNING:**

TO REDUCE THE RISK OF FIRE OR ELECTRIC SHOCK: DO NOT EXPOSE THIS APPARATUS TO RAIN OR MOISTURE AND OBJECTS FILLED WITH LIQUIDS. SUCH AS VASES. SHOULD NOT BE PLACED ON THIS APPARATUS. DO NOT REMOVE COVER (OR BACK) NO USER-SERVICEABLE PARTS INSIDE REFER SERVICING TO QUALIFIED SERVICE PERSONNEL

## "INSTRUCTIONS PERTAINING TO A RISK OF FIRE, ELECTRIC SHOCK, OR INJURY TO PERSONS"

## 告

1) この取扱説明書をよくお読み下さい。

2) この取扱説明書を保管して下さい。

3) すべての警告にご注意下さい。

4) すべての指示に従って下さい。

5) この楽器を水まわりで使用しないで下さい。

6) 楽器を拭くときは、乾いた布をご使用下さい。

7) 楽器の開口部を塞がないで下さい。メーカーの指定する場所に設置して下さい。

8) 熱源の近くに設置しないで下さい。

9) 安全のため、極性のあるプラグ、またはアース付のプラグを使用して下さい。

10)電源コートを踏んだり、はさんだりしないで下さい。

11)メーカーの付属品をご使用下さい。

12)メーカー専用のカート、スタンド、三脚、プラケットをご使用下さい。 カートを使用する場合は、転倒防止にご注意下さい。

13)雷の場合や、長く使用しない場合はプラグを抜いて下さい。

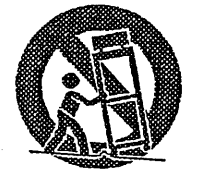

14)修理は資格のあるサービスマンにご相談下さい。 電源コードやプラグが壊れた場合、

液体がこぼれたり、ものが落ちた場合、雨や湿気にさらされた場合、 通常に操作できない場合、落とした場合。

 $\blacksquare$ 次  $\sim$ 

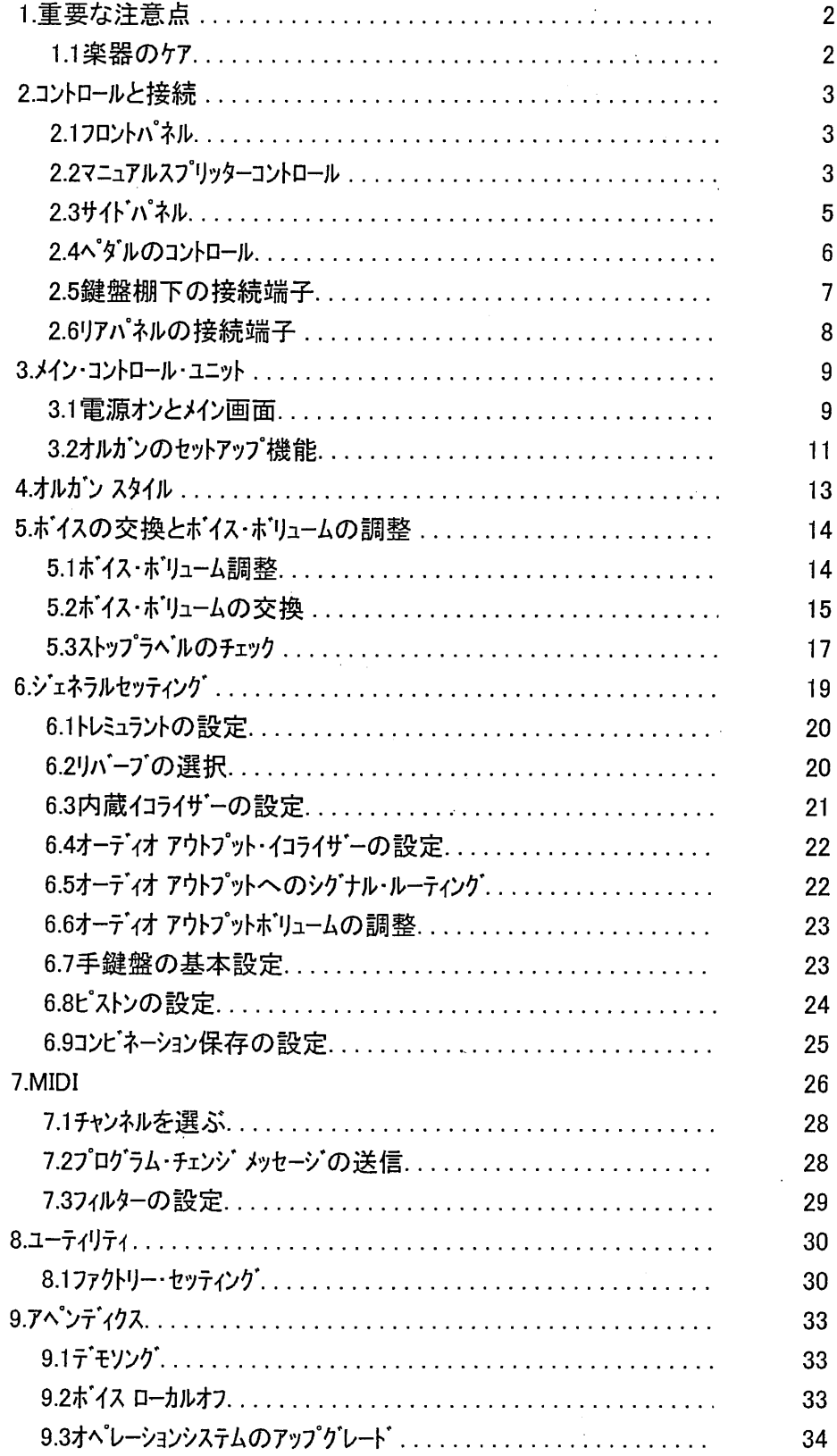

 $\overline{c}$  $\overline{2}$  $\overline{3}$  $\overline{3}$  $\overline{3}$  $\overline{5}$  $\overline{6}$  $\overline{7}$ 8  $\overline{9}$ 9

1.1楽器のケア

・・オルガン本体やコントロール部(ノブ、ストップ、ボタン 等)に無理な力を加えないで下さい。 ・ラジオ、テレビ、コンピューター、ビデオ等 強いノイズを出す機器の近くに、オルガンを設置しないで 下さい。

 $\frac{1}{\sqrt{2}}$  ,  $\frac{1}{\sqrt{2}}$ 

・熱源の近く、湿気の多い場所、ほこりっぽい場所、また磁気の強い所にオルガンを設置し ないで下さい。

・楽器を直射日光にさらさないで下さい。

・楽器内部に異物を入れたり、液体をこぼしたりしないで下さい。

・掃除をする場合は、柔らかいブラシか、エアを使用して下さい。洗剤、溶剤、アルコールは決 して使わないで下さい。

・スピーカーへの接続にはシールドケーブルを使用して下さい。 ケーブルをはずすときは、必ずコネクター 部分を持って下さい。またケーブルを巻くときは、結んだり、ねじったりしないで下さい。

·スピーカーへの接続を確認してから、スイッチをONにして下さい。雑音や危険なピーク信号を 避けることが出来ます。

・長期間オルガンを使用しない場合は、電源ソケットからプラグを抜いて下さい。

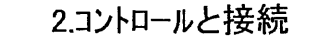

#### 2.1 フロントハンネル

手鍵盤の上にあるフロントパネルには鍵盤部毎にまとめたストップがあります。これらのストップで オルカンのレジスターをオンオフします。

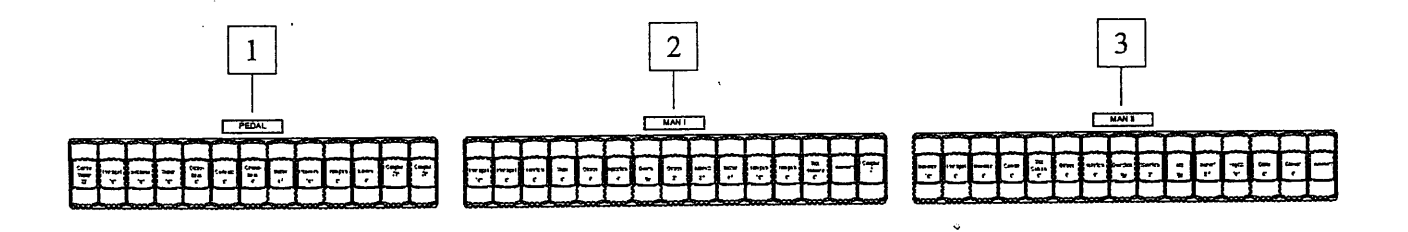

1. [PEDAL]ストップ: ここには足鍵盤のボイスとカプラーがあります。

O I/P: Man.Iのボイスを足鍵盤で演奏できます。 O II/P: Man.IIのホイスを足鍵盤で演奏できます。

2. [MAN.I]ストップ: ここにはMAN.Iのボイスとカプラーがあります。

O II/I: Man.IIのホイスをMan.Iで演奏できます。

3. [MAN.II]ストップ: ここにはMAN.IIのホイスがあります。

2.2 マニュアル スプリッター コントロール

手鍵盤のすぐ下に、メモリー、トゥッティ、カプラー他のボタンがあります。ジュビレート60DLXにはジェネラル・メモリー と各鍵盤部の専用メモリーがあります。

ジュビレート60とジュピレート50の場合はジェネラル・メモリーだけなので、そのポタンはMan.Iの下にあります。

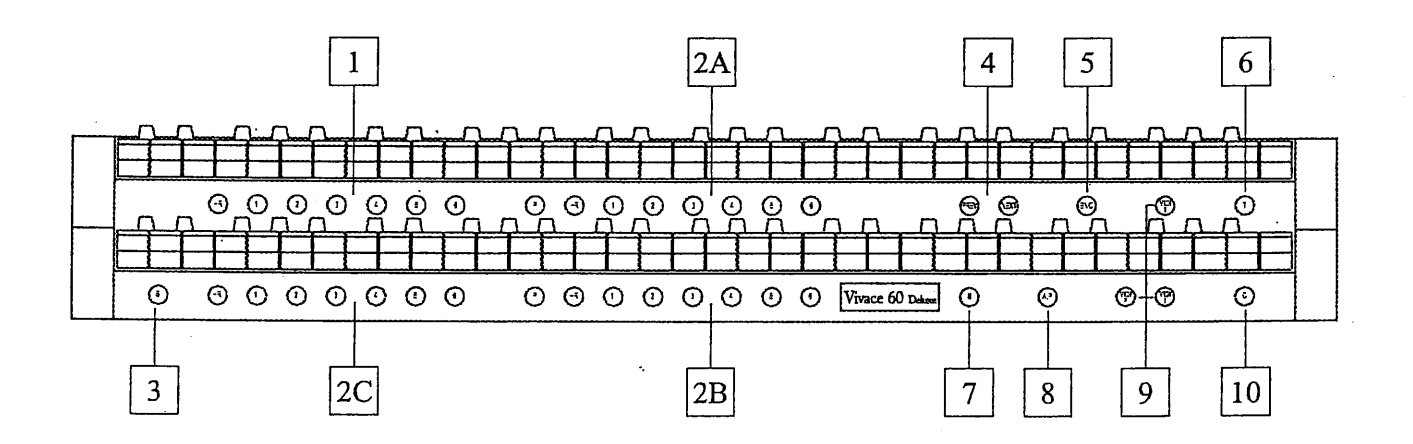

#### Jubilate 60 and 50 Deluxe

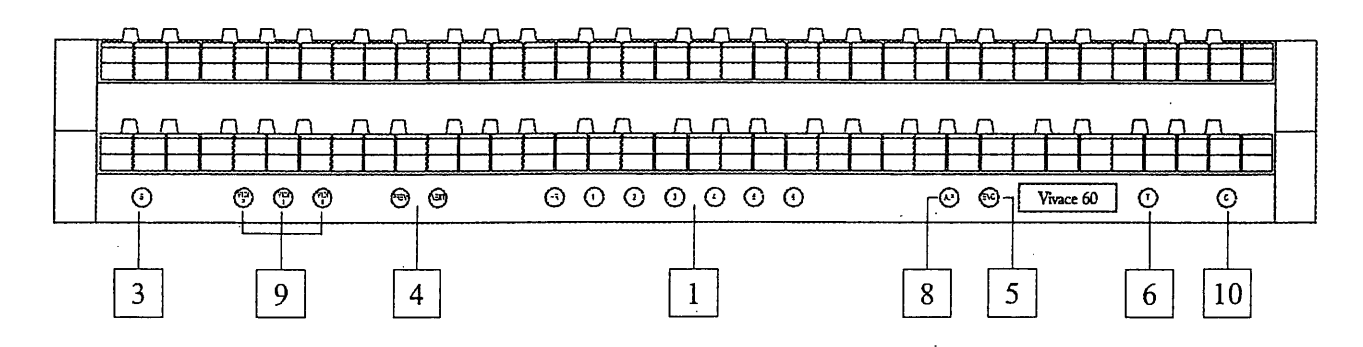

1. ジェネラル・メモリー: ここのはジェネラル・メモリーがあります。 メモリーを呼び出すと関連するストップが 点灯します。 [NEXT] ボタンを押すと、次のメモリーが選ばれ、[PREV] ボタンを押すと、1つ前のメモリー へ戻ります。

2. 専用メモリ-(Jubilate 60Dlxのみ): Jubialte60 Deluxe には、Man.II(2A)用、Man.I(2B)用、 足鍵盤(2C)用それぞれの専用メモリーがあります。

メモリーを呼び出すと関連するストップが点灯します。

専用メモリーでは、関連する鍵盤部のみのメモリーができます。

メモリーボタンの横に、[HR] というボタンがあります。このボタンを押すと、現在のレジスト レーションが自動的にメモリーされます。このボタンの主な機能は、メモリーボタン使用時に、 メモリー以外に設定したレジストレーションを復活するものです。HRのメモリーは、手動でストップを オン・オフさせないと変更できません。

注意: HRのメモリーはオルガンの電源スイッチを切ると消 えます。

各メモリー(HR、トゥッティ含む)は保存できます。

- ストップのオン/オフの状態

- カプラーの状態(セーブ可能等。)
- トレミュラントの状態(変更したものも保存できます)。
- オルカン・スタイル(バロック、ロマンティック etc.)

- MIDロントロールとSEND PROGRAM CHANGE機能を使った プログラム・チェンジの保存。

エンクロースドとオートマティック・ペダルはジェネラル・メモリー、HR、Tuttiに保存できます。

- 3.[S] ピストン: レジストレーションをセットする時に使うボタンです。 ボイスのコンビネーション(レジストレーション)を 作り、メモリー・ボタン(ジェネラル、トゥッティ、専用メモリー)を押したまま、[S]ボタンを押すと、メモリー できます。
- 4. [NEXT] と [PREV.] ピストン: ジェネラル・メモリーの送りボタンです。「NEXT]を押すと、次の メモリーへ進み、(1のときは2へ進む)、 [PREV.] を押すと前へ戻ります。(3のときは2へ戻る)

2.3 サイドパネル

操作をしやすいように、 調整つまみはすべて左サイドパネルに、ディスプレイとコントロールポタンは 右サイドパネルへ配置しました。

左パネル

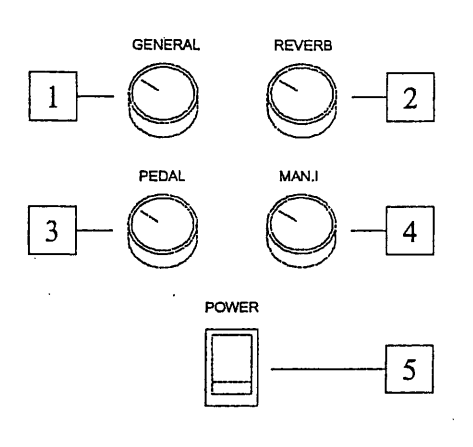

- 1.「GENERAL】トリマー: オルカンのジェネラル ボリュームの調整に使います。 2.「REVERB]トリマー: リバーブ効果のレベル 調整に使います。 3. [PEDAL]トリマー: 足鍵盤のボリューム調整つまみ
- 4. [MAN I]トリマー: Man.Iのボリューム調整つまみ
- 5. [POWER]スイッチ: オルガンの電源オン・オフスイッチ

注意: オルガンの電源を連続してすばやくオン・オフさせないでください。オフにした後は 最低10秒待ってから再び電源をオンにして下さい。

右パネル

- 1.ティスプレイ: 128X64ピクセルのグラフィック ディスプレイで、オルガンの各機能に対応します。
- 2.[FIELD ▲], [FIELD ▼] ポタン: ディスプレイ上でカーソルを動かすボタンです。 [FIELD ▲]は上のフィールドへ動き、[FIELD ▼] は 下のフィールドへ動きます。
- 3. [VALUE +]、 [VALUE -]ボタン: パラメーター調整に 使います。[VALUE +]は数値が増加し、 [VALUE -]は数値が減少します。

4.[EXIT]と[ENTER]ボタン:ディスプレイのメニューへ アクセスしたり、離脱したりするボタンです。 [ENTER]はメニューに入ったり、確認に使います。 [EXIT]はディスプレイの画面を終了したり、 コンピューターのメッセージを認めない場合に使います。

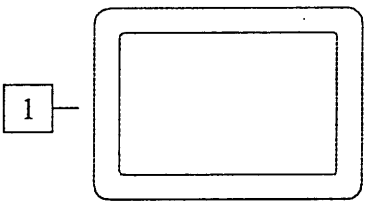

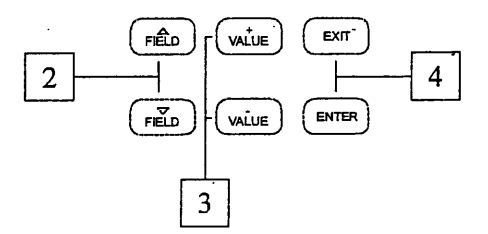

2.4 ペダルのコントロール

ここにはスウェル·ヘッグルがあります。JU60DXにはさらにカプラー、トゥッティ用のフットピストンが あります。

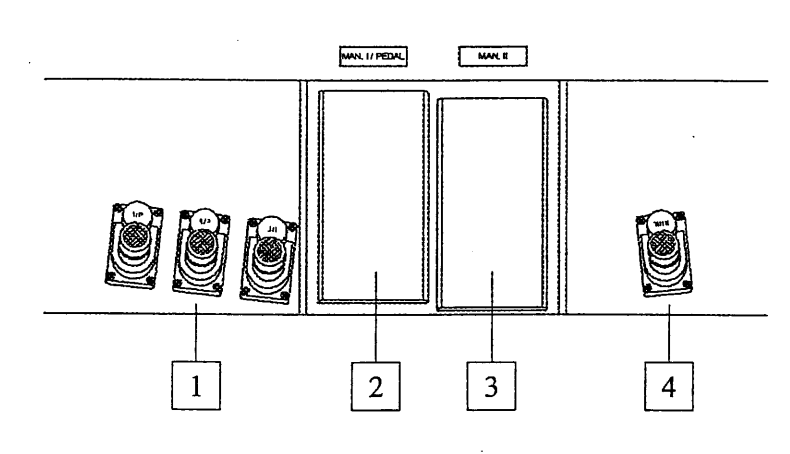

Jubilate 60 Deluxe

Jubilate 60 and 50 Deluxe

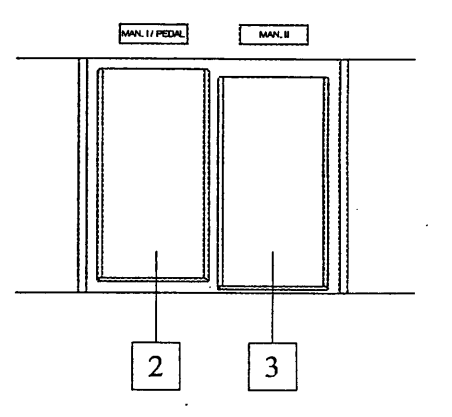

1.カプラー・フットピストン: カプラーを作動させるピストンです。

2.[MAN. I/PEDAL] ペダル: Man.I と足鍵盤のボリュームコントロールに使います。

3.[Man.II]ペダル: このペダルでMan.IIのボリューム・コントロールができます。

4.[TUTTI]フットピストン: トゥッティを作動するフットピストンです。

注意:左サイドパネルのボリューム調整つまみは、各鍵盤部のボリュームバランスをとります。 各鍵盤部のボリュームをお好みに合わせて一度設定すれば、頻繁に調整する必要 はありません。

一方、スウェルペダルはご希望の強弱を付けるために、常にコントロールすることになります。 ボリュームの調整とは別に、スウェルペダルはパイプオルガンのスウェル・ボックスの音色変化の ジュレートもします。

鍵盤棚下左側にMIDIやリモートの接続端子があります。

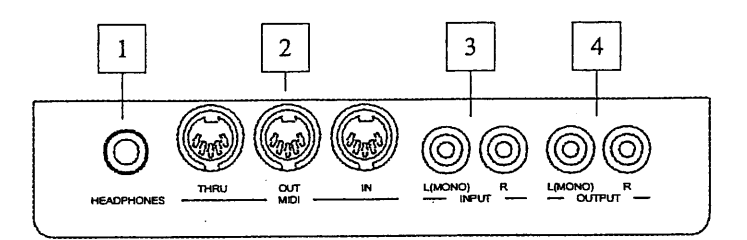

1. [HEADPHONES]コネクター: ヘッドフォンの接続端子です。(フォン・ジャック) ヘッドフォンを つなぐと、オルガンの音が出なくなります。

注意: ヘットフォンの音を最適にするために、16Ωのヘットフォンを推奨します。

2.[MID] コネクター: MIDIインターフェースを持つ楽器の接続に使用する、5ピンのDINプラグ用 ソケットです。[IN] は他のMIDIソースから送られた信号を受け、[OUT]はオルガンから 発信した信号を送り出し、[THRU]はINに受けた信号を正確に送り出すための端子です。

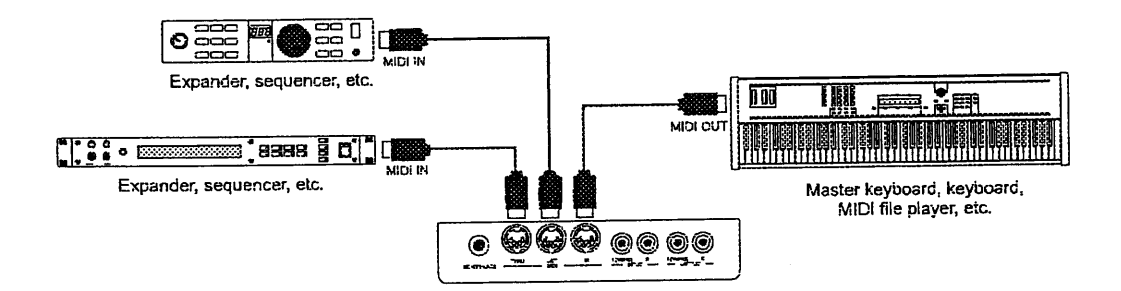

3.[INPUT] コネクター: 他の楽器で演奏したものを、オルガンのアンプで音を出すための 端子です。(ピン・ジャック) 音源がモノの場合はL(MONO)へつないでください。

4.「OUTPUTロネクター: アンプを通さない信号を送り出す端子で、アンプ付スピーカーや 録音システムへ接続するためのものです。 信号がモノの場合はL(MONO)へつないでください。

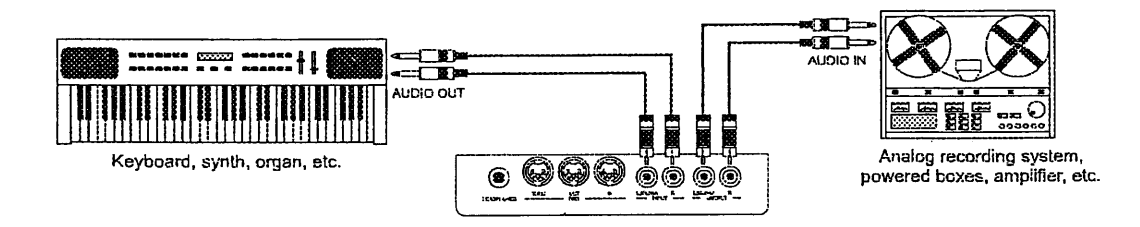

### 2.6 リア・パネルの接続

リアパネルの下方にはオーディオ・アウトプットがあります。前面のアウトプットと、リアパネルの アウトプットの違いは、前面のアウトプットにはオルガンからの信号が含まれており、リア 、<br>パネルのアウトプットには各鍵盤部の信号が送られます。 各アウトプットはディスプレイの 設定に従って調整されます。

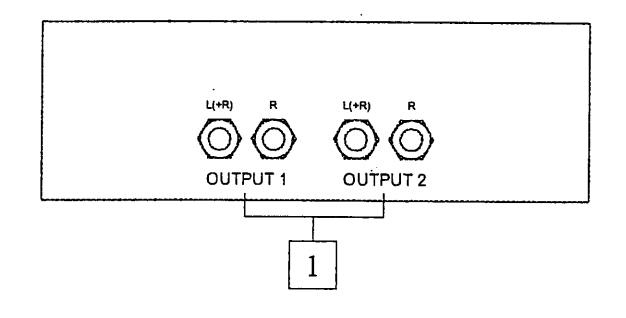

1.[OUTPUT 1] と[OUTPUT 2]のコネクター:

ティスプレイの機能によって送られた、オルガンの信号を出力するジャック・ライン・ アウトプットです。ファクトリー・セッティングを行うと、アウトプットの信号は次のようになります。

- [OUTPUT 1] :全体信号

- [OUTPUT 2] :リバーブのみ

## 3 メイン コントロール ユニット

右サイドパネルに、オルガンの内部機能を調整する メイン コントロール ユニットがあります。 ジュビレート60にはいろいろな機能があり、ューザーがカスタマイズできます。 オルガン・スタイル(バロック、ロマンティック等)、ポイスとそのポリューム等の設定も可能です。

音量レベル、イコライザー、リモート・アウトプットのチャンネル割当ても調整できます。 トレミュラントやリバーブの調整の他に、MIDIインターフェースの構成も調整できます。

### 3.1 電源オンとメイン画面

オルガンの電源をオンにすると、数秒後に(その間にアンプ回路の立上げ、オルガンのコンフィキュ レーションを行います)使用可能状態になります。その間ディスプレイははじめの画面を表示 します。

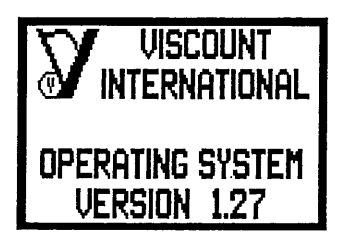

楽器にインストールしたファームウェアをチェックします。 電源立上げが終わると、画面は次のようになります。

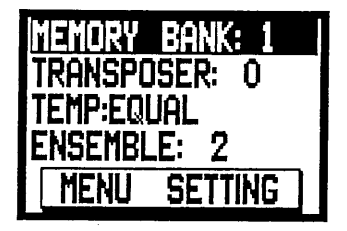

O MEMORY BANK: このパラメーターを使って8つあるメモリー・バンクを選ぶことができます。 ジェネラル・メモリーと専用メモリーが保存できます。 48のジェネラル・メモリー(6ジェネラル・メモリーX8メモリーバンク)が保存できますので、複数の オルガニストが使用する場合に便利です。(ジュビレート60DXには192の鍵盤毎の専用メモリーも 保存できます。)

O TRANSPOSER: +5/-6 半音の範囲で移調できま。(1目盛りが1半音です。)

- O TEMPERAMENT: ここではいろいろな時代と国々の歴史的テンペラメントを選ぶことが できます。EQUAL, KIRNBERGER, WERCKMEISTER, PYTHAGOREAN, MEANTONE. VALLOTTI が入っています。
- O ENSEMBLE: これはパイプオルガンが経年変化と気候の影響で、調律が微妙にずれる 現象を6段階でバュレートしたものです。正確なピッチをお望みの場合はーを選んで下さい。

O SETTING MENU: オルガンの設定機能ヘアクセスするフィールドです。

#### 画面内部での移動方法

画面のカーソルは暗転した部分にあります。例えば前ページの例では、カーソルはMEMORY BANKのパラメーターにあります。

カーソルを動かすためには、[FIELD ▲] か[FIELD ▼] ポタンを使って下さい。 [FIELD ▲]ボタンはカーソルを上に動かし、[FIELD ▼] ボタンはカーソルを下へ動かします。 もしも、そのメニューに複数の画面がある場合は、右上角に矢印が現れます。

■ 現在の画面に続きがある

■ 現在の画面の前に画面がある

■ 現在の画面の前にも、後にも画面がある

サブメニューや機能へアクセスするには[ENTER]を押します。また現在の画面を終了するには [EXIT]を押します。

パラメーターの調整や、いろいろなセッティングを選ぶには、[VALUE +], [VALUE -] ボタンを使います。

TEMPERAMENT:このオルガンでは次の5つのテンペラメントが使えます。

MEANTONE: 8個の純粋な長3度(Eb-G/Bb-D/F-A/C-E/G-B/D-F#/A-C#/E-G#) 使用できない長3度(減4度) (B-D#/F#-A#/C#-E#/Ab-C) ウルフの5度: G#-Eb、不規則な半音階。 ミーントーンで使用できる調: C,D,G,A,Bb とそれぞれの平行短調。

以下はすべての調を使えるように工夫したものですが、それぞれの響に特徴があります。

- WERCKMEISTER: オルガニスト、楽理学者のアントレアス・ウェルクマイスターの考案になるもので 1600年代後半のドイツ音楽に向きます。
- KIRNBERGER: J.S.バッハの弟子、ヨハン・フィリップ・キルンペルガーが考案した、このテンペラメントは ドイツ・バロックとバッハの作品の演奏に向きます。

PYTHAGOREAN: 純正5度を保持したもので、中世から15世紀の音楽に向きます。

VALLOTTI: Vallottiのテンペラメントは後にイキリスのトマス・ヤングに採用されました。18世紀の イタリア音楽と、イキリス音楽に向きます。

3.2 オルカンのセットアップ機能の説明

メイン画面からMENU SETTINGを選ぶと、オルガンのすべてのセットアップ機能を含むメニューへ アクセスできます。そこの最初の画面は次のようになります。

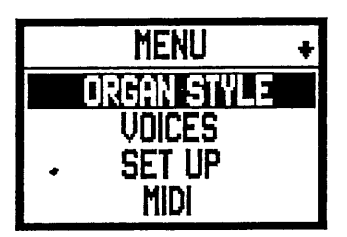

「FIELD V] ボタンで下の方へスクロールするとI、メニューの次の部分が表示されます。

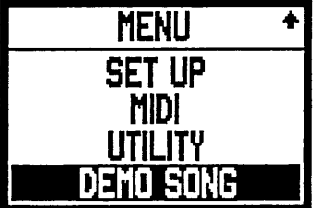

O ORGAN STYLE: バロック、ロマンティック等の切替

- O VOICES: オルガンポイスの設定機能。ポイスの入替え、調整、レジスターストップのチェックを 行います。
- このサブメニューにはオルガンのジェネラル・セッティングがあります。トレミュラント、 O SETUP: イコライザー、リバーブ・タイプの選択、アウトプット信号の調整、手鍵盤の設定、 ピストンの設定。

 $\circ$  MIDI: オルガンのMIDIインターフェースの設定

O UTILITY: オルガン調律の微調整、ティスプレイ・コントラスト、ファクトリー・セッティングの呼出し。

O DEMO SONG: デモソング

サブメニューヘアクセスするには、「FIELD ▲7 か「FIELD ▼] ボタンで関連するフィールドを選び、 [ENTER]を押します。 [EXIT]ボタンを押せば、 メイン画面へ戻ります。

## **MENU SETTING**

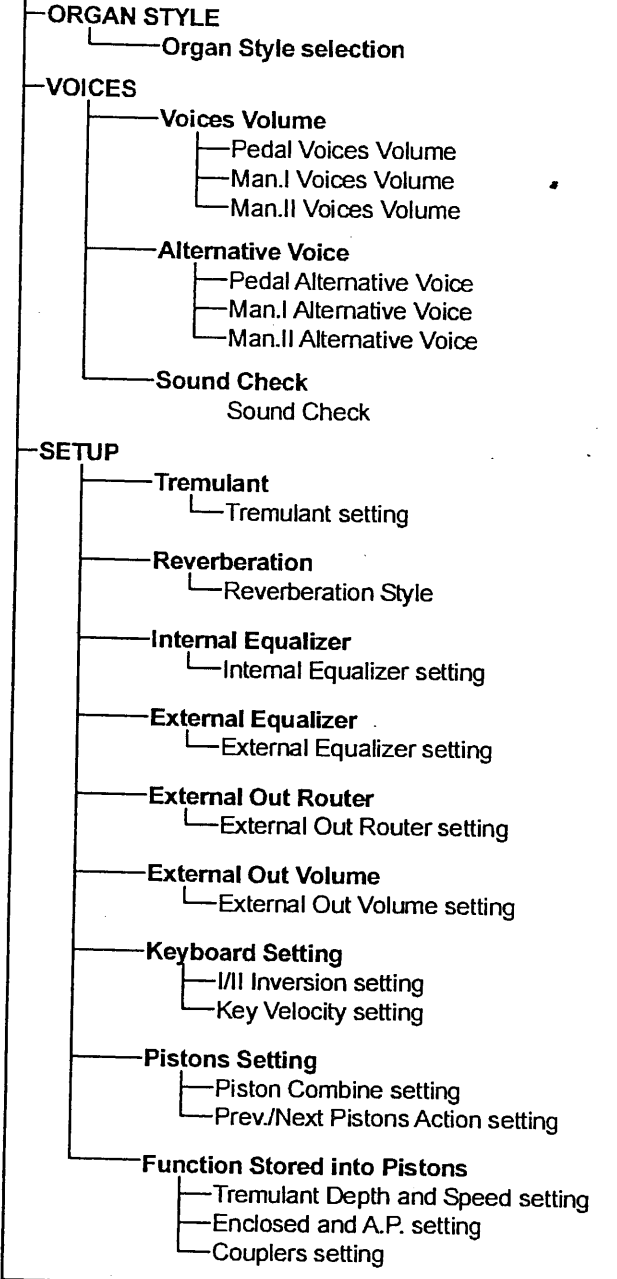

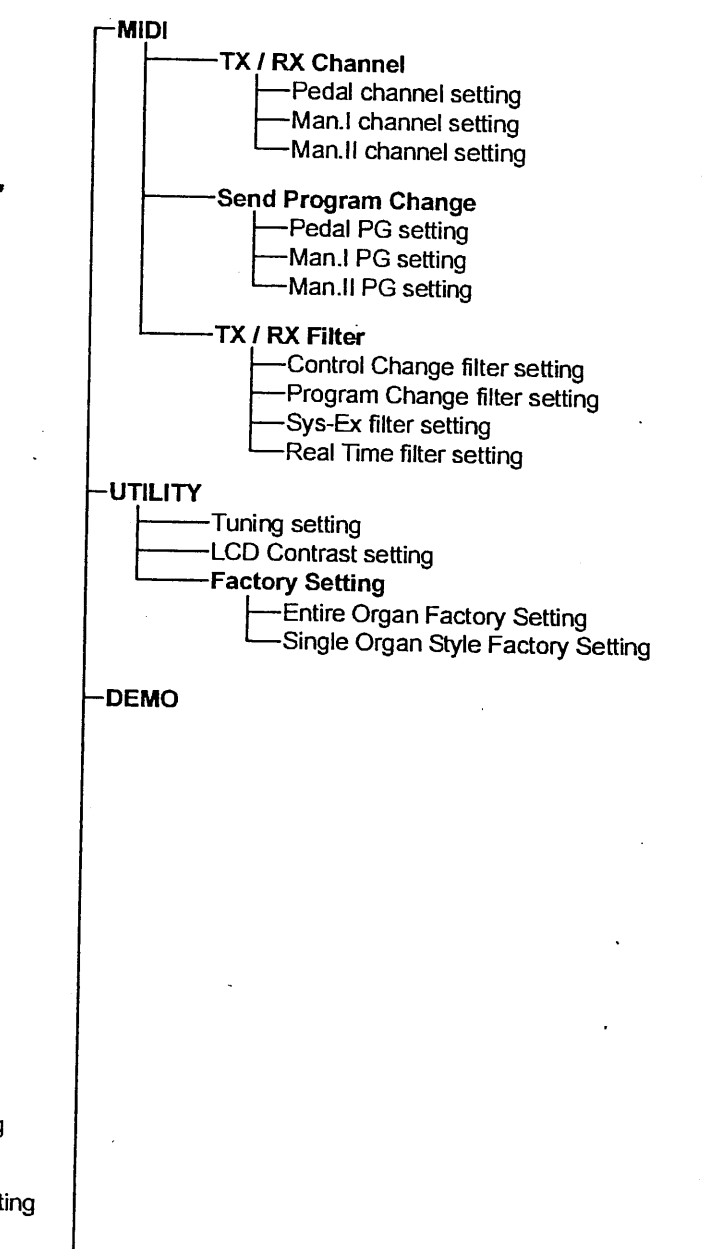

 $12$ 

## 4.オルガン スタイル

ジュビレートシリーズの重要な特長として3つのオルガンスタイルが選べることです。 バロック、ロマンティック シンフォニックがそれで、演奏する曲に合わせて、相応しいものを選ぶことができます。 各スタイルにはそれぞれバリェーションがあり、トータル6つなっています。それらは、ボイス交換機能 や、ボイスボリューム調整機能によって行った修正を自動的に各スタイルにセーブできます。つまり 各スタイルは好みに合わせて自由に修正可能なため、カスタマイズすることができます。

オルガンスタイルを選ぶ画面は、SETTING MENUからORGAN STYLEを選ぶとアクセスできます。

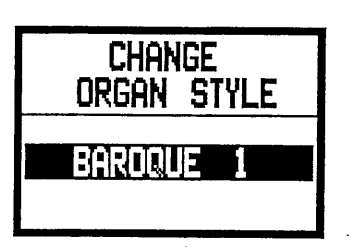

「VALUE +7. 「VALUE -7 ボタンで必要なスタイルを選びます。

BAROQUE 1, BQROQUE 2, ROMANTIC 1, ROMANTIC 2, SYMPHONIC 1, **SYMPHONIC 2:** 

選んだスタイルは直ちに有効になります。この選択をセーブするには[EXIT]を押します。

オルガン・スタイルの選択が終わったら、フロント・パネルのストップとボイスが対応しているかどうか チェックする必要があります。

ボイスーストップの対応をチェックするためには、5.3に説明するSOUND CHECK機能を呼び出して 下さい。

オルガン・スタイルには下記の機能もセーブされます。

- 交換ボイス(各ストップに割当てられたボイス)
- ボイス・ボリューム(各ボイスの音量)
- リバーブ(リバーブ効果のタイプ)
- 内部イコライザー(内部アンプのイコライザー)
- アウトプット・イコライザー(リアパネルのオーディオ・アウトプットのイコライザー)

## 5.ボイスの交換とボイス・ボリュームの調整

ジュビレートシリースの新しい機能として、初めにフロント・パネルのストップに割当てられていた ボイスをオルガンのメモリーにある別のボイスとの交換ができます。

すばやく、簡単にボイス交換ができるので、いつでもお望み通りのセット・アップが可能です。 複数のオルガニストがそれぞれのセット・アップをプリセットできます。

各ボイスのボリューム・コントロールにより、レジスターのセッツアップはより細かな調整が可能です。

SETTING MENUからVOICESのフィールドを選びボイス調整の各機能へ入ります。 その画面は次の通りです。

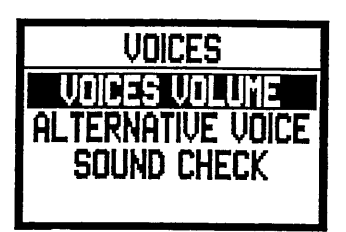

○ VOICE VOLUME: ボイスのボリューム調整を行います。

O ALTERNATIVE VOICE: 交換用ボイス

○ SOUND CHECK: ストップとボイスの関係をチェックする。

これらの機能にアクセスするには、[FIELD ▲] か[FIELD ▼] ボタンで関連するフィールド を選び、[ENTER]を押します。 [EXIT]ボタンを押せば、SETTING MENU へ戻ります。

5.1 ボイス ボリュームの調整

この機能を使うと、各ポイスのポリュームを、-9dBから+9dBまでの範囲で調整できます。 変更は即座に保存されます。リアルタイムで音を聞けるので、調整が簡単です。 ボイス ボリュームはオルガン・スタイルにも保存されます。 スタイルが変更されると、 ボイス ボリュームも 新しいスタイルに合うように、変更されます。 しかし、別のスタイルを呼び出しても、ポイスポリュームの変更は失われず、前の(変更した時の) スタイルに保存されます。

この機能を呼び出すには、SETTING MENU からVOICE VOLUMEを選びます。画面は 次のようになります。

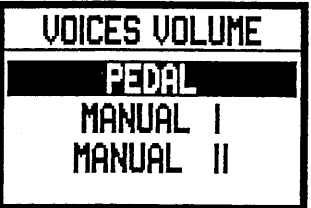

 $14$ 

変更したいボイスを含む鍵盤部を選びます。

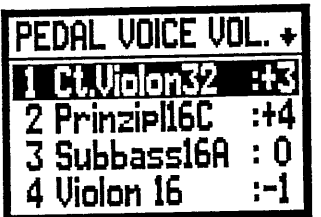

ティスプレイには呼び出した鍵盤部の最初の4つのボイス(とストップナンバー)が表示されます。 [FIELD ▲] か[FIELD ▼] ボタンで交換したいボイスを選びます。 ストップを使えば、即座にそのボイスとボリュームが選ばれます。[VALUE +], [VALUE -] ポタンでポリュームを調整します。新しい数値は保存され、リアルタイムで聴くことができます。 [EXIT]を押して、前の画面へ戻ります。

重要な注意: 各ボイス ボリュームは現在のオルガン・スタイルに保存されます。 つまり他のスタイルを呼び出すと、ボイス ボリュームは呼出され たスタイルに保存したものになります。 すべてのスタイルのオリジナル ボリュームにもどすには、ファクトリー セッティングを行って下さい。

5.2 ボイス ボリュームの交換

ジュビレートにはボイスの入替え機能があります。オルガン内部にいろいろなボイスを持っていて、 多様な組合せが可能です。 交換するボイスはオリジナルと同じ族の同じフット数(Prinzal  $8'$ )の ものでなければなりません。

ジュビレートのボイスは、フルー管系、リード系、ミクスチャー系、コルネット系に分類されています。

ポイスの交換機能を呼出すには、VOICEのサブメニューからALTERNATIVE VOICEを選びます。 最初の画面は次のようになります。

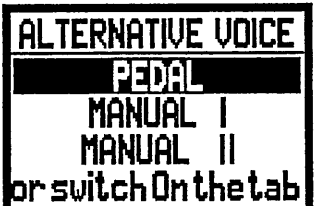

ボイスを交換する鍵盤部を選ぶか、前面パネルのストップを押して(オンにする)選びます。 この画面から選ぶと、はじめの4つのボイスが表示されます。

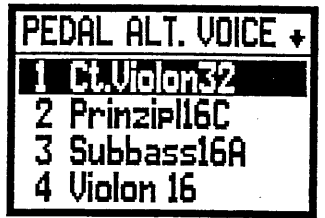

(ストップボタンで選ぶと次の画面へ飛びます)

ここでまた、[FIELD ▲]、[FIELD ▼] ボタンを使って、交換するボイスを選びます。 カーソルを交換したいポイスにあてて、[ENTER]を押します。

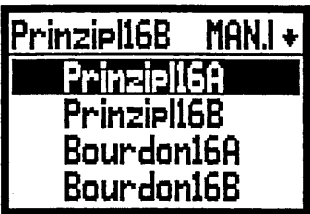

一番上には交換しようとしているボイスが表示され、その下に、そのストップで交換可能な ボイスが表示されます。

[FIELD ▲]、[FIELD ▼] ボタンを使って、交換可能なボイスをスクロールできます。 カーソルがボイスの上に移動するとそのボイスを聴くことができ、変更が楽にできます。

交換したいボイスを決めたら、「ENTER]を押します。

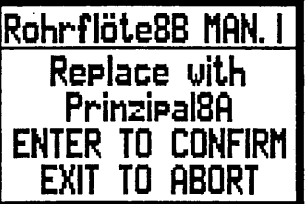

一番上に交換する前のボイスが表示され、その下に、新しく使用するボイスが表示されます。 さらに、このジョブを実行するかどうかの表示も出ます。この段階では、まだ新しいボイス のロードは不完全で、ただ音を聴くことができるだけです。 表示にしたがって、 [ENTER]を押せばボイスの交換が実行されます。 (また、このときに、[EXIT]を押せばこのジョブが取り消されます。)

[ENTER]を押すとコンピューターはポイスを入替え、次の画面がでます。

# Rohrflöte8B MAN.I is replaced in Prinzipal8A

ボイスの交換完了後、フロント・パネルのストップ・ラベルを確認して下さい。現在有効になった ボイスがストップ名と一致しているかどうかを確認する必要があるからです。このチェックは これから説明するSOUND CHECK機能を使って行います。

最期に[EXIT]を押して、この機能を終了します。

オーケストラ・ホンイス

ジュビレートでは、ALTERNATIVE VOICE 機能を使って、オーケストラ・ボイスを呼出すこともできます。 オーケストラ・ボイスの割当てには制約があり、つぎのものが可能です。

- ストップ1 (足鍵盤): Finger Acoustic Bass, Bowed Acoustic Bass, Tuba
- ストップ17(Man.I)、33(Man.II): Strings1、Strings2、Choir1, Choir2, Choir3, Harpsichord Harp, Celesta, Chime (E2-G5に音域短縮)

|重要な注意: 各ストップにロードされたボイスは自動的に現在のオルガン・スタイルに保存され ます。他のスタイルを呼び出すと、ホイスは呼出されたスタイルのものとなります。 交換したボイスをロードすると、ボイスを交換する前のボイス・ボリュームに設定されます。 すべてのスタイルのオリジナルポリュームにもどすには、ファクトリーセッティングを行って下さい。

5.3 ストップラヘルのチェック

異なったオルガンスタイルを選んだり、いろいろなボイスがロードされた後では、ストップラベルが ボイスと一致しなくなっている状況が考えられます。そこで、うベルとボイスにくいちがいが ないかチェックする必要が生じます。一致していない場合はラベルを入替えて下さい。 SOUND CHECK機能を起動するには、カーソルでSETTING MENU からSOUND CHECK 機能を選びます。画面は次のようになります。

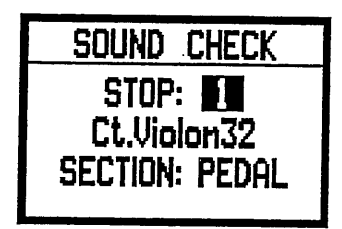

STOPフィールドにはチェックするストップナンバーが含まれています。 下の段にはそのストップに現在実際にあるボイスが示されます。 SECTION フィール「には現在アクティブになっているボイスが帰属する鍵盤部を示します。 [VALUE +], [VALUE -] ポタンを使ってすべてのレジスターをスクロールできます。 あるいはストップを押してもそのストップを選ぶことができます。

すべてのストップのうへルチェックが終わったら、[EXIT]ボタンを押して、VOICESメニューへ戻ります。

ラベルの交換

ラベルは押し込んであるだけなので、簡単に交換できます。 下図のように指か小さい<br>ドライバーでラベルをはずし、正しいものをはめて下さい。

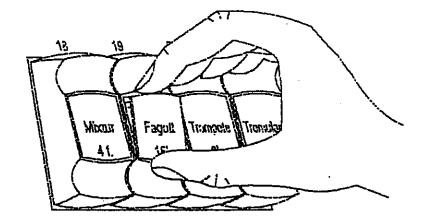

## 6. ジェネラル・セッティング

ポイスとMIDI以外の設定機能がここにあります。 SETTINGメニューからSET UPを選びます。 最初の画面は下記の通りです。

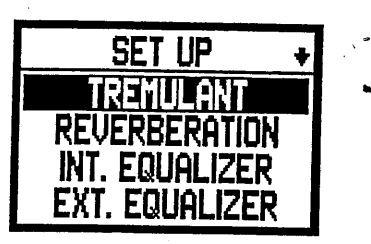

たくさんの設定があるので、メニューは2つの画面に別れています。カーソルを下方向にスクロール すると、次のリスト(設定)へ進みます。

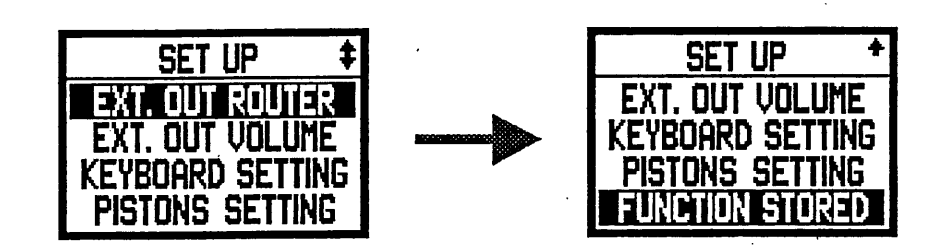

ここにある設定は下記の通りです。

O TREMULANT: 各鍵盤のトレミュラントの設定を行う機能です。

O REVERBERATION : リバープの種類を選べます。

O INT.EQUALIZER : オルガン内蔵のイコライザーの調整機能です。

O EXT. EQUALIZER : オルカンのアウトプット [OUTPUT 1], [OUTPUT 2] の調整機能です。

O EXT. OUT ROUTER : 各鍵盤部のアウトプット [OUTPUT 1], [OUTPUT 2] への ルーターです。

O EXT. OUT VOLUME : オーディオ・アウトプット のボリューム調整機能です。

○ KEYBOARDS SETTING : 手鍵盤と足鍵盤のパラメーターの調整を行う機能です。

O PISTON SETTING : ピストンの調整を行う機能です。

O FUNCTION STORED : コンビネーション・セッティング機能です。

[FIELD ▲]、[FIELD ▼] ボタンを使って必要なフィールドを選び、[ENTER]を押すと、 必要な機能の画面へアクセスできます。 [EXIT]ボタンを押すとSETTING MENUへ戻ります。

#### 6.1トレミュラントの設定

パイプオルガンでは、揺れの無い持続音を保つために、風圧を一定にすることが大変重要です。 しかしながら、空気の流れの強さを変化させる機械装置も導入されてきました。 こうして音が震える効果を作りだし、Vox Humanaのような耳に心地よい単独のボイスや、 リード系ボイスにより多くの表情を持たせる効果を生みだしました。 この効果は[TREMULANT]ストップを使うことにより、オン・オフできます。

トレミュラント機能を使うと、各手鍵盤のトレミュラントの深さとスピート゛の設定ができます。 [SET-UP]メニューからトレミュラントのフィールドを選ぶと、ディスプレーは下記のようになります。

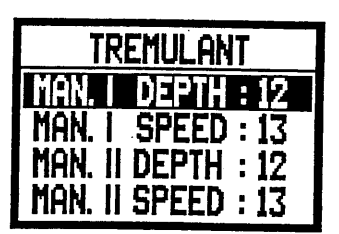

ここには2つの手鍵盤の、現在のDEPTH(トレモロの深さ)とSPEED(トレモロの速さ)が表示されます。

[EXIT]ボタンを押すとSET UPメニューへもどり、 新しい設定を保存します。

注意: Depthとスピードのパラメーターは、ジェネラル・メモリー、専用メモリー、トゥッティに、それぞれ 異なる数値で保存できます。これらの保存は6.7で説明する保存機能で行え ます。

6.2 リバーブ・タイプの選択

ここではリバーブの8つのタイプを選ぶ事ができます。 これらのリバーブはいろいろな環境に置かれた オルガンの響をシミュレートするものです。

左サイト、パネルには[REVERB]つまみがあり、リバーブの調整ができます。

リバーブタイプを選ぶには、[SET-UP]メニューからREVERBERATIONフィールドに入り、[ENTER] を押します。

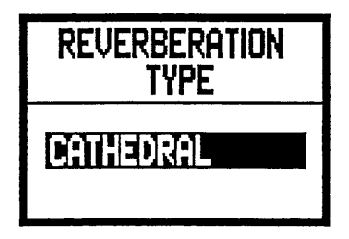

ここには、次のリバーブタイプがあります。

- O CATHEDRAL: 大聖堂のリバーブ
- O BASILICA: 大教会のリバーブ
- O GOTHIC CHURCH: ゴシック教会のリバーブ
- O BAROQUE CHURCH: パロック教会のリバーブ
- O ROMANTIC CHURCH: ロマンティック教会のリバーブ
- O MODERN CHURCH: 現代の教会のリバーブ
- O PARISH: 教区教会のリバーブ
- O CAPPELLA: 礼拝堂のリバープ

[VALUE +] と [VALUE -] を使ってリハーブタイプを選びます。 [EXIT]ホタンを押すと 選んだリバーフタイプが保存され、SET UPメニューへもどります。

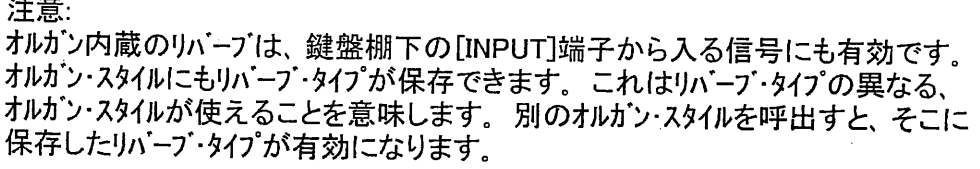

## 6.3 内蔵イコライザーの設定

このオルガンには5バンドのグラフィック・イコライザーが内蔵されていて、オルガンの音色、音質を コントロールできます。(オーディオ・アウトプットには別のイコライサーがあります。) イコライザーを設定するには、INT.EQUALIZERフィールドを選び、[ENTER]を押します。

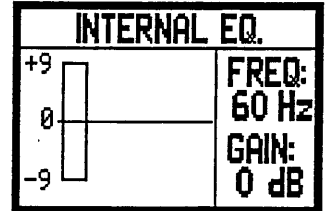

画面右に次のパラメーターが現れます。

FREQ:

 $\circ$  Gain: セントラル・トリカ゛ーフリークエンシー

 $\circ$ FREQパラメーターで述べた、信号とフリークエンシーのゲイン

[FIELD ▲]、[FIELD ▼] ボタンを使ってトリガー・フリークエンシーを選べます。次に、[VALUE +] と [VALUE -] を使って、信号を+-9dBの範囲で調整できます。

グラフィック・イコライザーが画面右にリアルタイムで表示されます。

必要な設定が終わったら、[EXIT]ボタンを押して、設定を保存し、 SETUPメニューへもどります。

注意: オルガン・スタイルには、イコライサー設定を保存できます。他のイコライサー設定をしたオルガン スタイルが存在する場合は、別のオルガン・スタイルをロートすると、イコライザー設定も変わる ことを意味します。

6.4 オーディオ・アウトプット・イコライザーの設定

内部アンプのイコライザーの他に、オーディオ・アウトプット[OUTPUT 1] [OUTPUT 2] の信号を調整 する専用のイコライザーがあります。

このイコライザーを表示するには、SETUPメニューからEXT.EQUALIZERフィールドを選択します。

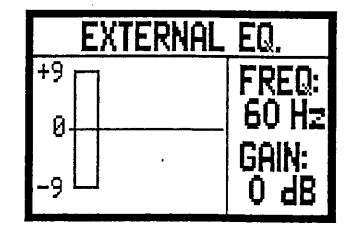

その設定画面は、内部イコラーザーの画面と同じです。[FIELD ▲]、[FIELD ▼] ボシを 使ってトリカ'ーフリークエンシーを選び、[VALUE +] と [VALUE -] を使って、信号を+-9dBの 範囲で調整できます。

## 注意:

外部イコライザー設定は、鍵盤棚下のRCA[OUTPUT]へ供給される信号にも影響します。 オルガン・スタイルオーディオ・アウトプットに影響するイコライザーの設定を保存します。 したがって、別のオルガン・スタイルをロードすると、イコライザー設定も変わります。

6.5 オーティオ・アウトプットへのシグナル・ルーティング

また、鍵盤毎の信号を出力するアウトプットを設定できる便利な機能があります。 この機能により、外部スピーカーを配置して、ウインドチェストのシミュレーションができます。 この画面を表示するには、 SET UP メニューからEXT.OUT ROUTERフィールドを選びます。

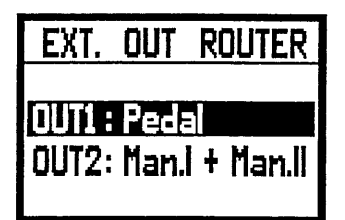

この画面には2つのオーディオ・アウトプット OUT1とOUT2が表示されます。 各アウトプットの 設定ができます。

O PEDAL: 足鍵盤のみ

O MAN.I: Man.Iのみ

O MAN.II: Man.IIのみ

O PEDAL:+MAN.I :足鍵盤とMan.I

- O PEDAL:+MAN.II :足鍵盤とMan.II
- O MAN.IL:+MAN.II :Man.ILMan.II

[FIELD ▲]、[FIELD ▼] ボタンでカーソルを移動し、 [VALUE +] と [VALUE -] で 調整します。

6.6 オーディオ・アウトプット ホリュームの調整

各オーディオ・アウトプットのボリューム調整機能もあります。この画面を表示するには、 SET UP メニューからEXT.OUT VOLUMEフィールドを選びます。

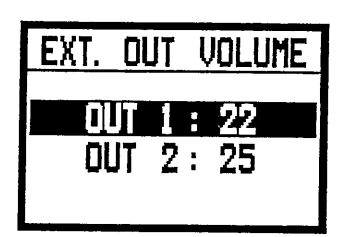

ここには次のパラメーターが含まれています。

O OUT1: [OUTPUT 1] のボリューム O OUT2: [OUTPUT 2] のポリューム

ポリュームレヘルは1から32の数値で設定できます。それぞれが対応するdBは次のとおりです。

- $-$  32: 0dB
- $-20: -12dB$
- $-16: -16dB$
- $-10: -22dB$
- $-1: -32dB$

注意:

リア・パネルのアウトプット・ボリュームセッティングはRCA[OUTPUT]へ供給される信号にも 影響します。

#### 6.7 手鍵盤の基本設定

SET UP メニューからKEYBOARD SETTING フィールドを選びます。ここには手鍵盤の 操作に関する2つのパラメーターがあります。

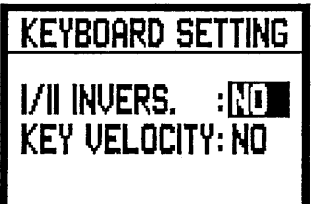

- O I/II INVERS: Man.I, Man.II手鍵盤逆転機能です。この機能を使うとMan.Iで Man,IIのポイスを、Man.IIでMan.Iのポイスを演奏できます。
- O KEY VELOCITY: 手鍵盤の強弱機能をオンにします。この機能をオンにすると、 オーケストラ・ボイスとMIDIノートの送信が鍵盤を押す速度と対応するようになります。 この機能をオフにした場合は、強弱はMIDIバリュー127に固定されます。

これらの機能を使うには、[VALUE +] と [VALUE -] で YESを選びます。

NOを選ぶと、この機能がオフになります。

[FIELD ▲]、[FIELD ▼] ホ'タンでカーソルを移動し、[EXIT]ホ'タンを押すと、新しい設定が保存 され、SET UP メニューへもどります。

6.8 ピストンの設定

メモリー・ピストンには設定機能があります。[PREV.]、[NEXT]を押すと、メモリーを順に呼び出す ことができます。

この機能を設定するには、 SETUP メニューから PISTON SETTING フィールドを選びます。 画面は次のようになります。

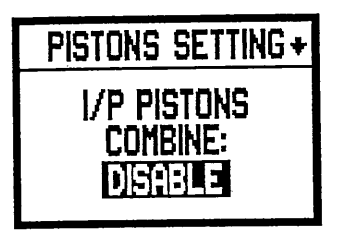

最初の画面でピストン・コンバイン機能をオン・オフできます。これはMan.Iのコンビネーションを足鍵盤 のコンビネーションとカップリングする機能です。例えばMan.Iのコンビネーションが呼びだされると、 同じコンビネーションが足鍵盤でも自動的にオンになります。 これらの機能を使うには、[VALUE +] と [VALUE -] で YESを選びます。 NOを選ぶと、この機能がオフになります。

[FIELD ▼] ボタンを押すと、PISTON SETTING の次の機能へ進みます。これは [PREV.]、[NEXT]に関連するものです。

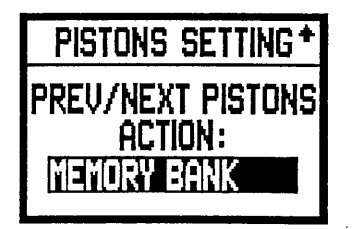

GENERAL MEMORYを選べば、 ピストンは通常のシーケンサーとして順番に各コンビネーションを 呼びだします。

MEMORY BANKがセットされると、コンビネーションは順に現れることはなくなり、 メモリーハンクだけに なります。(メイン画面のMEMORY BANK) そのとき[NEXT]を押せば、メモリーバンクが進み、 [PREV.] を押せばもどります。

両方の設定が終わったら、[EXIT]を押してSET UPメニューへもどります。

6.9 コンピネーション保存の設定

SET UPメニューのFUNCTION STORED INTO PISTON機能を選ぶと、ジェネラル・メモリー、 専用メモリー、トゥッティにお好みの設定を保存できます。

SET UPメニューのFUNCTION STOREDフィールドを選ぶと、画面は次のようになります。

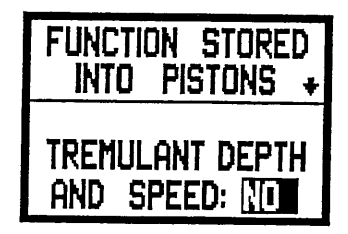

この画面ではトレミュラントの速度、深さの保存をオン・オフできます。 いろいろなコンビネーションを 呼びだすと、そこへ保存されたトレミュラントも同時に呼びだされます。 [VALUE +] と [VALUE -] で YESを選ぶとオンになりNOを選ぶとオフになります。

次に、[FIELD ▼] ボタンを押すと、FUNCTION STORED の次の機能へ進みます。

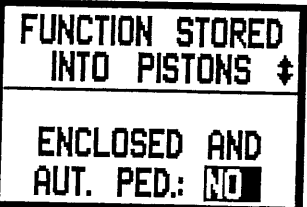

ここではエンクローストとオートマティック・ヘッブルのオン・オフ状態を保存できます。 YESを選ぶとオンになり NOを選ぶとオフになります。

もういちど [FIELD ▼] ボタンを押すと、FUNCTION STORED の最期の機能へ進みます。

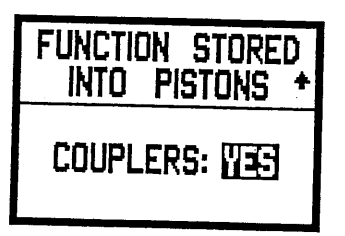

カプラーのオン・オフ状態を保存できます。

設定が終わったら、[EXIT]を押して、変更を保存し、SET UPメニューへもどります。

MIDI(Musical Instrment Digital Iterface) は、特別なコードを持つプロトコルを使って、構造の 異なるいろいろな楽器を同時に使うことのできるものです。 MIDIシステムによって、単独の 楽器より、はるかに広い汎用性を持つことになります。楽器間のデータのやり取りをする ために、MIDI付の楽器には2ないし3の5ピンDINコネクターをもっています。

-MIDI IN : 他の楽器からMiDIデータを受けるための端子

-MIDI OUT:他の楽器へMIDIデータを送り出す端子

-MIDI THRU: MIDI INポートで受けたMIDIデータを性格に送り出す端子

MIDI付の多くの楽器は、演奏された音と強さのMIDIメッセージをMIDIOUTから送信します。 そのコネクターがエクスパンダーのような、他の楽器のMIDI IN に接続されていれば、 第二の楽器は 送信した楽器の音に反応します。同様の情報伝達がMIDIシーケンスのレコーディングにも使われます。 コンピューターかシーケンサーを使って、MIDIデータを送り出した楽器のレコーディングを行います。 これらのレコーディングされたデータを楽器に送り込めば、レコーディングされた演奏をプレイバックします。

MIDIは多くのデジタルデータを送信できます。MIDIチャンネルは16あって、同じチャンネルどうし のみ、コミュニケートできます。

MIDIメッセージはチャンネル・メッセージとシステム・メッセージに分かれます。

**CHANNEL MESSAGES** 

NOTE ON : このメッセージは鍵盤を押したときに送信されます。

NOTE ON メッセージは次の情報を含みます。

Note On: キーが押されたとき

Note Number: 押されたときキー(の番号)

Velocity: キーが押されたときの強さ

Noteメッセージは0から127で表され、中央Cは60です。

NOTE OFF: このメッセージは鍵盤を放したときに送信されます。この信号を受けると その鍵盤(キー)の長押しすると、外ロノームのセッティングページが出ます。 Note OFF: 鍵盤が放された。 Note Number: 放された鍵盤 Velocity: キーが放されたときの速度

Velocity=0 のNote On メッセージはNote Off メッセージとみなされます。 ジュビレートはVELOCITY=0 のNote On メッセージを送信します。

#### PROGRAM CHANGE

PROGRAM CHANGE メッセージは受信側の楽器のプログラムや音を選ぶために使用します。 またGENERAL MIDIという特殊な規格があり、それは、受信する各PROGRAM CHANGEに、 どの音を呼び出すかをり説明するものです。これに関連する記述は、この規格を使う楽器の 取扱説明書の中に表として載っています。

Program Changeには、次の情報が含まれています。

Program Change: ホイスかProgram Change

Program Change Number: program または起動するポイスの番号

CONTROL CHANGE: しばしばトリマーやヘッブルに関連するこのメッセージは、演奏に表情を

つける目的で使われます。エクスプレッション・ペダルのボリュームや位置を設定するボイス・パラメーター に関連しています。

CONTROL CHANGE メッセージは次の情報を含みます。

Control Change: コントローラーの調整

Controller Number: どのコントローラーを調整するか

Controller Position: コントローラーの位置

**SYSTEM MESSAGES** 

**SYSTEM EXCLUSIVE** 

このメッセージは送信したのと同じ楽器によってだけ解釈できます。主として楽器の発音と プログラム・パラメーターに関連します。

ジュピレートはこのメッセージをすべての内部パラメーターとボイスのオン・オフに使います。

**REAL TIME** 

このメッセージは接続した楽器の、特別なモジュールや機能のリアルタイム・コントロールに使用します。 このメッセージには、スタート、ストップ、ポーズ/継続、また時計のコマンドを含んでいます。

START: シーケンサーのレコーディングまたはプレイバックのスタート STOP: シーケンサーのストップ PAUSE/CONTINUE: シーケンサーがストップモードにする。 CLOCK: シーケンサー スピード

注: ジュビレートでは上記の情報は送受信されません。 MIDI全体の説明として書きました。

Real Time メッセージには2つのMIDI楽器間のデータのやり取りに使う Active Sensing code もあります。 受けての楽器がMIDIデータを受けない場合や、300ミリ sec.でActive Sensing codeを受けられない場合、すべての音をオフにします。 このメッセージの送信、受信はオプションで、すべての楽器で可能なわけではありません。

MIDIの設定にアクセスするには、SETTING MENUのMIDIを選び[ENTER]を押します。

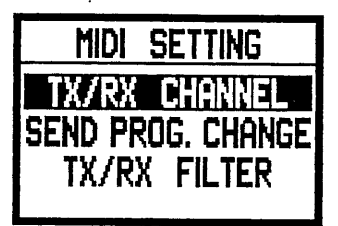

この画面で設定できる機能は次のとおりです。

O TX/RX CHANNEL: MIDI送受信チャンネルの選択

○ SEND PROG. CHANGE: プログラム・チェンジ メッセージの送信

O TX/RX FILTERS: MIDIフィルターの設定

「FIELD ▲1、「FIELD ▼1ボタンでカーソルを移動し、 [ENTER]を押すと必要な機能を選べます。 「EXIT]ボタンを押すと、 MIDIのサブメニューから離脱して SETTING MENUへもどります。

7.1チャンネルを選ぶ

MIDIの送受信チャンネルを設定するためには、MIDIサブメニューのTX/RX CHANNELを選びます。

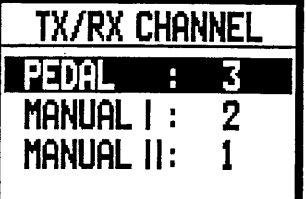

オルガンの3つの鍵盤部に対応する3つのフィールドが表示されます。横の数字がその鍵盤部の 送受信チャンネルを示しています。

[FIELD ▲]、[FIELD ▼] ボタンでカーソルを移動し、 [VALUE +] と [VALUE -] で チャンネルを 選びます。

[EXIT]を押すと、MIDIメニューへもどり、設定が保存されます。

#### 注意:

同一の鍵盤部に異なる送受信チャンネルを設定することはできません。 MIDI16チャンネルは選択できません。16はシステム・チャンネルで、VISCONTの 他の楽器との、内部コードのヤ やりとりに使います。

7.2 プログラム・チェンジ メッセージの送信

MIDIプログラム・チェンジ(PG)メッセージは接続した楽器に特別な音や、プログラム(patch)を呼び 出すことができます。この機能を使うと、音源モジュールからボイスを選ぶことができます。

MIDIのサブ・メニューからSEND PROG. CHANGEを選び、[ENTER]を押すと次の画面が 現れます。

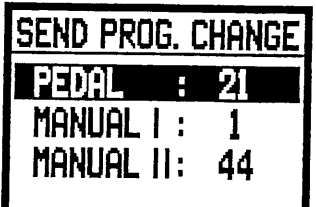

PGメッセージを送信するためには、カーソルをその鍵盤部へあて、[VALUE +] と [VALUE -] でPGの数値を設定します。

各数値を選ぶと、関連するPGは自動的に送信されます。 例えば足鍵盤のMIDI AチャンネルがNo.3で、足鍵盤のフィール「の横に20を選んだ場合、 プログラム・チェンジ No.20がMiDI 3 チャンネルへ送信されます。

この画面で設定したプログラム・チェンジはジェネラル・メモリーおよび専用メモリーに保存されます。 上の画面でPGメッセージを選び、メモリーに保存します。この機能は特に外部音源モジュールを 使っている場合に、またメモリーで呼び出したストップに特殊なボイスが必要な場合に大変便利 です。PGの送信が必要無い場合は、PGをオフにした状態を保存して下さい。

7.3 フィルターの設定

MIDI フィルターはすべてのMiDIチャンネルの送受信で、チャンネルの指定された特定のメッセージを 遮断する機能です。例えば、コントロール・チェンジ送信フィルターは、オルガンがコントロールするすべての MIDIチャンネルで、[MIDI OUT]ポートへのMIDI メッセージの送信を制限します。 同様に、受信フィルターは、すべてのチャンネルで、[MIDI IN]ポートに受信するCCを制限します。 (それらのCCは適用されません。)

MIDIフィルターを設定するには、MIDIサブメニューからTX/RX FILTERフィールドを選びます。次の 画面が現れます。

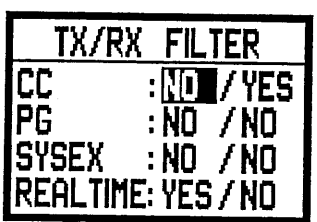

次のメッセージのフィルターがオン・オフできます。

O CC: コントロール・チェンシ(コントロール・メッセーシ)

O PG: プログラム・チェンジ(プログラム/ボイスを選ぶメッセージ)

O SYSEX: システム・エクスクルーシブ(システム・エクスクルーシブ メッセーシ")

O REAL: リアルタイム メッセージ (スタート、ストップ、コンティニュー、 MIDIクロック、アクティブ・センシング)

画面の右側には各メッセージのフィルター設定に関するフィールドが含まれています。 設定方法は次のとおりです。

- NO/NO: 送受信メッセージの両方のフィルターオフ
- YES/NO: 送信メッセージにのみフィルター有効
- NO/YES: 受信メッセージにのみフィルター有効
- YES/YES: 送受信メッセージの両方のフィルターオン

フィルターがオン(有効)になっていると、MIDIメッセージの送信/受信ができません。 [EXIT]を押すとMIDIメニューへもどり、新しい設定が保存されます。

8.ユーティリティ機能

SETTING メニューのUTILITYサブメニューにはオルガンの基本的な3つのユーティリティ機能があり ます。チューニングとディスプレイのコントラスト、そしてファクトリーセッティングです。 このメニューへアクセスするには、SETTING メニューの中のUTILITYサブメニューを選び、[ENTER] を押します。

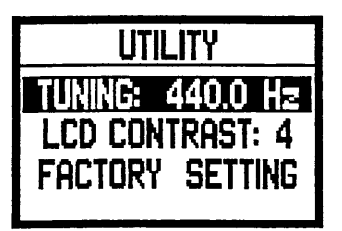

この画面には次のフィールドがあります。

O TUNING: 415.3Hzから466.2Hz(3番目のAで)の範囲で、0.1Hz単位で調整できます。

O LCD コントラスト: ディスプレイのコントラストです。

○ ファクトリー・セッティング:ファクトリーセッティングにもどす機能です。

8.1 ファクトリーセッティング

ファクトリーセッティングを行うと、ューザーが行ったすべての変更がキャンセルされ、工場出荷時の 設定へもどります。ジュビレートではリセットしたい部分を選ぶことができます。全体設定の 復元と、部分的な復元が可能です。

ファクトリーセッティングを行うには、UTILITYサブメニューの中のファクトリーセッティングを選びます。 画面は次のようになります。

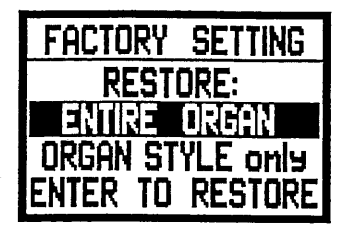

この機能を使って、オルガンのどの部分の設定を復元するか選ぶことができるます。

O ENTIRE ORGAN: オルガンのすべての機能(メモリー、トランスポーザー、テンペラメント、 アンウウサンブル、スタイル、ホイス、ホイス・ホリューム、SET UP機能、MIDIセッティング、 ユーティリチィ・パラメーター)

O ORGAN STYLE ONLY: スタイルのみ復元(ポイスとスタイルのポリューム)

オルカン全体のファクトリーセッティンク

[FIELD ▲]、[FIELD ▼] ポタンでENTIRE ORGANを選びます。 ファクトリーセッティングを 行うと、すべての変更が失われるという警告が出て、その確認が求められます。

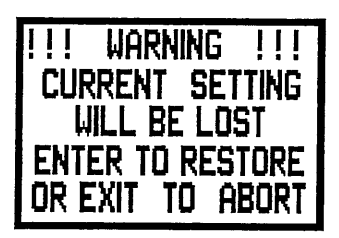

ファクトリーセッティングをすすめるためには[ENTER]を押します。また、その操作をやめる場合は [EXIT]を押します。

ファクトリーセッティングが始まると、画面にはテータのリロートの間、スタンバイの表示が現れます。

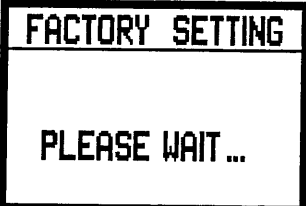

その後自動的にオルガンの初期設定が立ち上がります。

部分ファクトリーセッティング

ハイカウント社が設定したオルガンスタイルのみ復元しようとする場合は、FACTORY SETTING 画面の中のORGAN STYLE ONLY を選びます。画面は次のように変わります。

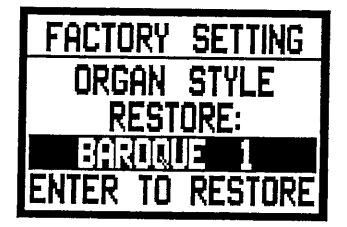

 $31$ 

ここで、[VALUE +] と [VALUE -] で復元したいオルガン・スタイルを選び[ENTER]を押します。

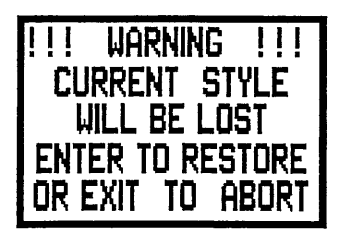

コンピューターが、変更したボイスや、選ばれたオルガン・スタイルのボリューム等が失われることを 警告してきます。この操作を続ける場合は[ENTER]、 止める場合は[EXIT]を押して下さい。

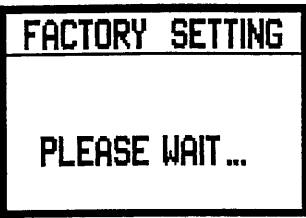

その後自動的にオルガンの初期設定が立ち上がります。

## 9.アペンディクス

9.1 デモソングス

オルガンにはいくつかのデモ曲があり、音を聞くことができます。 テモを呼び出すためには、SETTING MENUからDEMOを選びます。次の画面が現れます。

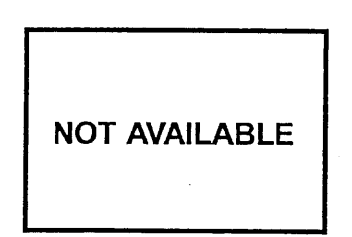

[FIELD ▲]、[FIELD ▼] ポタンで、聞きたいトラックを選び、[ENTER]を押します。 プレイバックを止める場合は[EXIT]を押します。

9.2 ホイス ローカル オフ

ポイスをローカル・オフ モートーにすると、オルガンからは音がでないで、MIDIメッセージ(System Exclusive)が送信されます。その結果、接続した楽器がオンになり、その楽器の音が鳴り ます。

ボイスをローカル・オフ モードにするためには、[S] (セット) ボタンを押したまま、 [C] (キャンセル) ボタンを 押します。そうすると、すべてのストップランプが点灯し、画面は次のようになります。

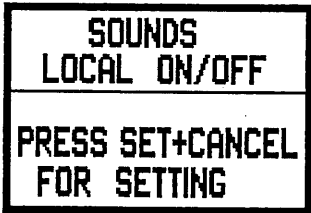

次にストップランプを押して、ランプを消します。そしてもう一度[S] と[C]を同時に押すと、ローカル オフが保存できます。

ローカル・オフ設定後の画面がその状態を示します。

- ランプ点灯: ボイスがローカル・オフ モードになっています。(オルガンの音はでます。)

- ランプ消灯: ボイスがローカル・オフ 状態になっています。(オルガンの音はでません。)

通常の操作では、ボイスがローカル・オフ モードになっている場合、電源スイッチをオンにすると、 ストップランプが3回点滅した後、点灯します。

オルガンのオペレーション システムのアップグレードにはMIDIファイル(.MID)リーダーが必要です。 つまり アップグレードファイルのデータがオルガンに送信されなければなりません。MIDIシーケンスに使う ハードウエアか、このタイプのファイルを情報処理できるコンピューターのソフトウェア パッケージを使うことに なります。送信側のMIDIデータアウトプット ポート\*にジュビレートの「MIDI IN] コネクターに接続して 下さい。(\*ハードウェアモジュラーのMIDI OUTか、シリアルか、USB/MIDI インターフェースか、コンピューター を使っている場合のジョイポート等です。)

必要な接続が済んだら、[FIELD ▲]、[VALUE +]、[ENTER]の3つを同時に押したまま、 電源スイッチをオンにします。画面は次のようになります。

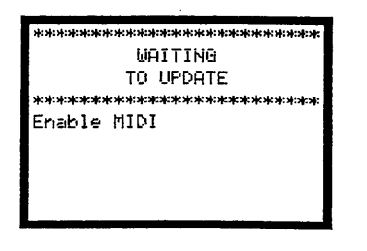

これはアップゲレードが呼び出され、データを待っている状態を示しています。ついで、.MID ファイルが送信側の機器に準備されます。接続が成功し、アップグレードのファイルが準備できる と、画面は受信したデータをパーセンテージで表示します。

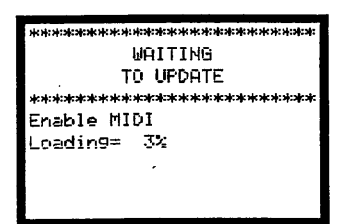

受信が済むと次の画面が現れます。

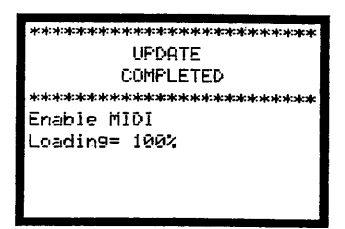

ここで一度オルガンの電源を切り、再びオンにします。そのときに次の画面が出た場合は

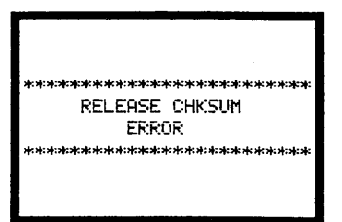

アップグレードが不成功だったことを示します。 はじめからやり直してください。